## **Requesting Attorney Admission in PACER**

The following instructions are for attorneys with existing upgraded PACER accounts. If you do not have an individual PACER account, click this <u>link</u> for instructions on creating an account. If you do not have an upgraded individual PACER Account, click on this <u>link</u> for instructions on how to upgrade your account. Once you have an upgraded individual PACER Account, follow the steps below to request filing access.

| STEP | ACTION                                                                                                    |
|------|----------------------------------------------------------------------------------------------------|
| 1    | Open a web browser and navigate to <u>www.pacer.gov.</u> Click on the <b>Manage</b> Your Account link and select the <b>Register for an Account</b> option.                                                                                                    |
|      |                                                                                                    |
|      | Manage Your<br>Account                                                                                                    |
|      | Create a PACER account<br>or log in to manage your<br>account and pay a bill.                                                                                                    |
| 2    | Select Attorney Filers and then click Register for a PACER Account.                                                                                                    |
|      | Attorney Filers<br>If you are an attorney who wants to file case<br>documents electronically, register for an<br>attorney filer account.<br><b>Manage My Account Login</b><br>Login to manage your account details, like updating your<br>If the federal court you're doing business with uses New<br>admissions or register to file electronically.<br><b>Log in to Manage My Account</b> |
| 3    | Enter your PACER Username and Password. Click Login.                                                                                                    |

| 4 S | Select the Maintenance tab                                                                                                    |
|-----|----------------------------------------------------------------------------------------------------|
|     | MANAGE MY ACCOUNT Welcome, John Public                                                                                                    |
|     | Account Number     7002099       Username     johnjohn       Account Balance     \$0.00       Case Search Status     Active       Account Type     Upgraded PACER Account                                                                                                    |
|     | Settings         Maintenance         Payments         Usage           Update Personal Information         Attorney Admissions / E-File Registration                                                                                                    |
|     | Update Address Information Non-Attorney E-File Registration                                                                                                    |
| 5 5 | Select Attorney Admission/E-File Registration                                                                                                    |
|     | Settings Maintenance Payments Usage                                                                                                    |
|     |                                                                                                    |
|     | Update Personal Information       Attorney Admissions / E-File Registration         Update Address Information       Non-Attorney E-File Registration                                                                                                    |
|     | Update Address Information       Non-Attorney E-File Registration         From the Court Type list, select U.S. District Courts. From the Court list, select Oklahoma Eastern District – NextGen. Click Next.         IN WHAT COURT DO YOU WANT TO PRACTICE?         * Required Information<br>Court Type *         U.S. District Courts                                                                                                    |
|     | Update Address Information         Non-Attorney E-File Registration         From the Court Type list, select U.S. District Courts. From the Court list, select Oklahoma Eastern District – NextGen. Click Next.         IN WHAT COURT DO YOU WANT TO PRACTICE?         * Required Information                                                                                                    |
| 7   | Update Address Information       Non-Attorney E-File Registration         From the Court Type list, select U.S. District Courts. From the Court list, select Oklahoma Eastern District – NextGen. Click Next.         IN WHAT COURT DO YOU WANT TO PRACTICE?         * Required Information         Court *       Oklahoma Eastern District Court (test) - NextGe *         Note: Centralized attorney admissions and e-file registration are currently not available for all courts. If you do not see a court listed, please visit that court's website. For a listing of all court websites visit the Court Links Page. |

| 8  | Complete all five sections of the <b>Attorney Bar Information</b> screen.                                                                 |
|----|----------------------------------------------------------------------------------------------------|
|    | I am admitted to the bar in one or more federal courts.                                                                                   |
|    | Our data indicates that you have been admitted to the bar of Enter information for any federal court not listed in table on               |
|    | the following federal court(s): the left:                                                                                                 |
|    | Verified Federal Bar Information     Additional Federal Bar Information       Bar     Date     Federal Court     Bar ID     Date Admitted |
|    | Federal Court         Bar ID         Status         Admitted           Click the "Add" button below to enter federal bar data.            |
|    | No verified federal bar data available.                                                                                                   |
|    | STATE BAR INFORMATION                                                                                                    |
|    | I am admitted to the bar in one or more states.                                                                                           |
|    | Enter information for any state(s) in which you have been<br>admitted to the bar:                                                         |
|    | Additional State Bar Information                                                                                                    |
|    | State Bar ID Date Admitted                                                                                                    |
|    | Click the "Add" button below to enter state bar data.                                                                                     |
|    | + Add                                                                                                    |
|    | Select one or both check boxes to indicate the federal or state courts to which                                                           |
|    | you are admitted, if applicable.                                                                                                    |
|    | <ul> <li>Click +Add to select and add state and/or federal court(s) to which you are</li> </ul>                                           |
|    | admitted, if they are not shown. If you are currently admitted to another                                                                 |
|    | NextGen CM/ECF court, it is automatically listed by the system. However, if you                                                           |
|    | are also admitted to any CurrentGen CM/ECF court, you will need to manually                                                               |
|    | enter this information.                                                                                                    |
|    | Crossorium Atterness (Ontional)                                                                                                    |
| 9  | Sponsoring Attorney: (Optional)                                                                                                    |
|    | Sponsoring Attorney                                                                                                    |
|    | Bar ID Jurisdiction Select Court                                                                                                    |
|    |                                                                                                    |
|    | First Name Middle Name Last Name                                                                                                    |
|    |                                                                                                    |
| 10 | Enter your personal information and acknowledge the admission fee or request                                                              |
| 10 | a waiver of fees.                                                                                                    |
|    | Attorney Information                                                                                                    |
|    |                                                                                                    |
|    | Attorney Type (check all that apply) * 🗹 Civil 🗹 Criminal 📃 Bankruptcy                                                                    |
|    | Have you ever been disbarred/censured/denied admission? * 🔵 Yes 💿 No                                                                      |
|    | Do you have any disciplinary actions pending? * 🔵 Yes 💿 No                                                                                |
|    | Have you ever been convicted of a felony? * 🔵 Yes 💿 No                                                                                    |
|    | Fee Acknowledgment                                                                                                    |
|    | I acknowledge that I will be charged an admission fee if I am admitted.                                                                   |
|    | I request that the admission fee be waived for the following reason:                                                                      |
|    |                                                                                                    |

| 11 | Click the <b>Upload</b> button to submit your Certificate of Good Standing. The certificate should be scanned and converted into a PDF document. |
|----|----------------------------------------------------------------------------------------------------|
|    | Document Upload                                                                                                    |
|    | Certificate of Good Standing (issued in the last 30 days) from the Supreme<br>Court, any US Court of Ap *                                        |
|    | Click <b>Browse</b> to locate the saved PDF and upload the certificate.                                                                          |
|    | Upload Certificate(s) of Good Standing - State and/or Federal                                                                                    |
|    | + Browse                                                                                                    |
|    | Cancel                                                                                                    |
|    | Click <b>Done</b> after the PDF loads successfully.                                                                                              |
|    | Upload Certificate(s) of Good Standing - State and/or Federal                                                                                    |
|    | File State Certificate of Good Standing.pdf was successfully uploaded!                                                                           |
|    | Done number.                                                                                                    |
| 12 | Additional Attorney Information Required by Court:<br>You MUST answer all questions.                                                             |

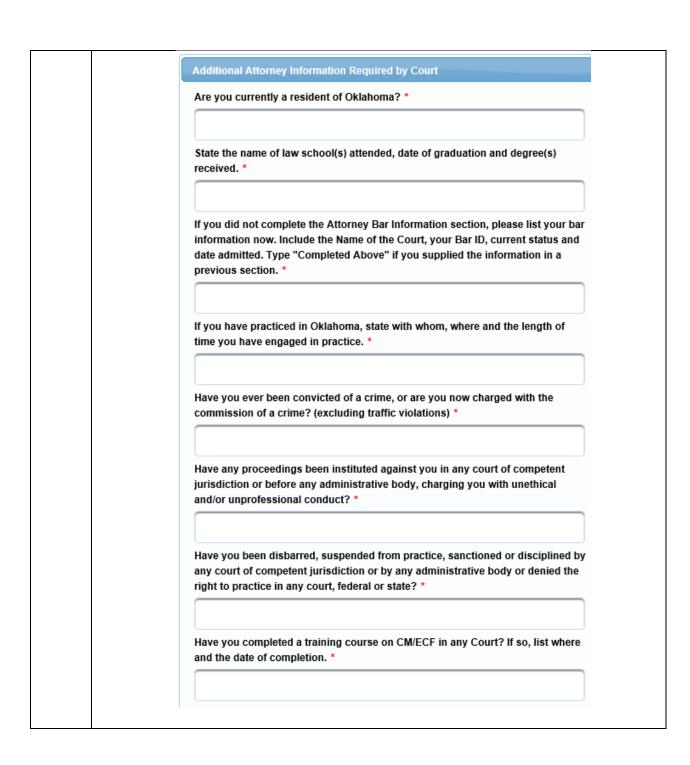

|   | will send a<br>pay the re<br>this Court<br>used to pa | an e-mail if I am e<br>quired admission<br>:. PACER's Manag<br>ay the admission                                                                                                    | verify the informa<br>eligible for admiss<br>n fee. This fee mus<br>ge My Account/Pa<br>fee of the Court. I<br>box to indicate yo | ion. The e-mail v<br>st be paid prior t<br>yments tab is No<br>t is for paying se | vill contain a lind<br>o being admitted<br>OT intended to b<br>earch related fee | d to<br>e    |
|---|-------------------------------------------------------|----------------------------------------------------------------------------------------------------|----------------------------------------------------------------------------------------------------|-----------------------------------------------------------------------------------|----------------------------------------------------------------------------------|--------------|
|   | and as a c<br>law, and t                              | ounselor of this                                                                                                    | 'I do solemnly swo<br>Court, I will condu<br>the Constitution o<br>box. *                                                         | ict myself uprigh                                                                 | ntly and accordin                                                                | ng to        |
|   |                                                       |                                                                                                    | Next                                                                                                    | Back                                                                              | Reset                                                                            | Cancel       |
| Α | fter answ                                             | vering all the q                                                                                                    | uestions, click                                                                                                    | Next to cont                                                                      | inue.                                                                            |              |
|   |                                                       | o populated b                                                                                                    | nformation on<br>y PACER.                                                                                                    |                                                                                   | egistration (r                                                                   | most secti   |
|   |                                                       | COMPLETE ALL SECT<br>Filer Information                                                                                                    | Y PACER.                                                                                                    |                                                                                   | egistration (r                                                                   | most sectio  |
|   |                                                       | COMPLETE ALL SECT                                                                                                    | y PACER.                                                                                                    | RATION                                                                            |                                                                                  | most section |
|   |                                                       | COMPLETE ALL SECT<br>Filer Information<br>* Required Information<br>Role in Court<br>Title                                                                                                    | y PACER.                                                                                                    | RATION<br>your own                                                                |                                                                                  |              |
|   |                                                       | COMPLETE ALL SECT<br>Filer Information<br>* Required Information<br>Role in Court<br>Title<br>Please verify your addres<br>Use a different ad                                                                                                    | y PACER.                                                                                                    | RATION<br>your own                                                                | ne provided for your CSO                                                         |              |
|   |                                                       | COMPLETE ALL SECT<br>Filer Information<br>* Required Information<br>Role in Court<br>Title<br>Please verify your addre<br>Use a different ad<br>Firm/Office                                                                                                    | y PACER.                                                                                                    | RATION<br>your own                                                                | ne provided for your CSO                                                         |              |
|   |                                                       | COMPLETE ALL SECT<br>Filer Information<br>* Required Information<br>Role in Court<br>Title<br>Please verify your addre<br>Use a different ad                                                                                                    | y PACER.                                                                                                    | RATION<br>your own                                                                | ne provided for your CSO                                                         |              |
|   |                                                       | O POPULATED D<br>COMPLETE ALL SECT<br>Filer Information<br>* Required Information<br>Role in Court<br>Title<br>Please verify your addre<br>Use a different ad<br>Firm/Office<br>Unit/Department<br>Address *                                                                                    | y PACER.                                                                                                    | RATION<br>your own                                                                | ne provided for your CSO                                                         |              |
|   |                                                       | COMPLETE ALL SECT<br>Filer Information<br>* Required Information<br>Role in Court<br>Title<br>Please verify your addre<br>Use a different ad<br>Firm/Office<br>Unit/Department<br>Address *                                                                                                    | y PACER.                                                                                                    | RATION<br>your own                                                                | ne provided for your CSO                                                         |              |
|   |                                                       | COMPLETE ALL SECT<br>Filer Information<br>* Required Information<br>Role in Court<br>Title<br>Please verify your addre<br>Use a different ad<br>Firm/Office<br>Unit/Department<br>Address *<br>Room/Suite<br>City *                                                                             | y PACER.                                                                                                    | RATION<br>your own                                                                | ne provided for your CSO                                                         |              |
| ) |                                                       | COMPLETE ALL SECT<br>Filer Information<br>* Required Information<br>Role in Court<br>Title<br>Please verify your addre<br>Use a different ad<br>Firm/Office<br>Unit/Department<br>Address *<br>Room/Suite<br>City *<br>State *                                                                  | y PACER.                                                                                                    | RATION<br>your own                                                                | ne provided for your CSO                                                         |              |
|   |                                                       | COMPLETE ALL SECT<br>Filer Information<br>* Required Information<br>Role in Court<br>Title<br>Please verify your addre<br>Use a different ad<br>Firm/Office<br>Unit/Department<br>Address *<br>Room/Suite<br>City *                                                                             | y PACER.                                                                                                    | RATION<br>your own                                                                | ne provided for your CSO                                                         |              |
|   |                                                       | COMPLETE ALL SECT<br>Filer Information<br>* Required Information<br>Role in Court<br>Title<br>Please verify your addre<br>Use a different ad<br>Firm/Office<br>Unit/Department<br>Address *<br>Room/Suite<br>City *<br>State *<br>County *<br>Zip/Postal Code *                                 | y PACER.                                                                                                    | RATION<br>your own                                                                | ne provided for your CSO                                                         |              |
|   |                                                       | COMPLETE ALL SECT<br>Filer Information  * Required Information Role in Court Title Please verify your addre Use a different ad Firm/Office Unit/Department Address *  Room/Suite City * State * County *                                                                                        | y PACER.                                                                                                    | RATION your own ferent address from the or ar the address fields belor Dublic     | ne provided for your CSO                                                         |              |
|   |                                                       | COMPLETE ALL SECT<br>Filer Information<br>* Required Information<br>Role in Court<br>Title<br>Please verify your addre<br>Use a different ad<br>Firm/Office<br>Unit/Department<br>Address *<br>Room/Suite<br>City *<br>State *<br>County *<br>Zip/Postal Code *                                 | y PACER.                                                                                                    | RATION your own ferent address from the or ar the address fields belor Dublic     | ne provided for your CSO                                                         |              |
|   |                                                       | COMPLETE ALL SECT<br>Filer Information<br>* Required Information<br>Role in Court<br>Title<br>Please verify your addre<br>Use a different ad<br>Firm/Office<br>Unit/Department<br>Address *<br>Room/Suite<br>City *<br>State *<br>County *<br>Zip/Postal Code *<br>Country *                    | y PACER.                                                                                                    | RATION your own ferent address from the or ar the address fields belor Dublic     | ne provided for your CSO                                                         |              |
|   |                                                       | COMPLETE ALL SECT<br>Filer Information<br>* Required Information<br>Role in Court<br>Title<br>Please verify your addre<br>Use a different ad<br>Firm/Office<br>Unit/Department<br>Address *<br>Room/Suite<br>City *<br>State *<br>County *<br>Zip/Postal Code *<br>Country *<br>Primary Phone * | y PACER.                                                                                                    | RATION your own ferent address from the or ar the address fields belor Dublic     | ne provided for your CSO                                                         |              |

|    | Delivery Method and Formatting                                                                                                    |
|----|----------------------------------------------------------------------------------------------------|
|    | Use a different email. Checking this will clear the primary email fields below.                                                                                                    |
|    | Primary Email * John.q.public@lawfirm.com                                                                                                    |
|    | Confirm Primary Email * john.q.public@lawfirm.com                                                                                                    |
|    | Email Frequency * At The Time of Filing (One Email pe                                                                                                    |
|    | Email Format *                                                                                                    |
|    | Next Back Reset Cancel                                                                                                    |
| 15 | Click Add <b>Credit Card</b> to enter payment information, if desired. <u>Providing a credit card is optional.</u> If you would like to register without providing a credit card, cl                                                                                                    |
|    | <b>Next</b> without entering any information on this screen.<br><b>NOTE:</b> If you submit your registration request without providing credit card information, <u>you will not be able to immediately access PACER</u> . You will receive an activation code by U.S. mail in 7-10 business days.                                                                                                    |
|    | <b>NOTE:</b> If you submit your registration request without providing credit card information, <b>you will not be able to immediately access PACER</b> . You will                                                                                                    |
|    | <b>NOTE:</b> If you submit your registration request without providing credit card information, <u>you will not be able to immediately access PACER</u> . You will receive an activation code by U.S. mail in 7-10 business days.                                                                                                    |
|    | NOTE: If you submit your registration request without providing credit card information, <u>you will not be able to immediately access PACER</u> . You will receive an activation code by U.S. mail in 7-10 business days.           Payment Information           NOTE: Not all courts accept ACH payments. If the court to which you are making a payment does not accept ACH, then ACH payments will not be available as an option during payment. In addition, the PACER Service Center does                                                                                                    |
|    | NOTE: If you submit your registration request without providing credit card information, <u>you will not be able to immediately access PACER</u> . You will receive an activation code by U.S. mail in 7-10 business days.           Payment Information           NOTE: Not all courts accept ACH payments. If the court to which you are making a payment does not accept ACH, then ACH payments will not be available as an option during payment. In addition, the PACER Service Center does not accept ACH payments for PACER (case search) tees.           This section is optional. If you do not enter payment information here, you may do so later by selecting the Make One-Time                                                                                                    |
|    | NOTE: If you submit your registration request without providing credit card<br>information, <u>you will not be able to immediately access PACER</u> . You will<br>receive an activation code by U.S. mail in 7-10 business days.<br>Payment information<br>NOTE: Not all courts accept ACH payments. If the court to which you are making a payment does not accept ACH,<br>then ACH payments will not be available as an option during payment. In addition, the PACER Service Center does<br>not accept ACH payments for PACER (case search) tees.<br>This section is optional. If you do not enter payment information here, you may do so later by solecting the Make One-Time<br>PACER Fee Payment option under the Payments tab.<br>Select your method of payment from the Add Credit Card and Add ACH Payment eptions below. You may store up to                                                                                                    |
|    | NOTE: If you submit your registration request without providing credit card<br>information, <u>you will not be able to immediately access PACER</u> . You will<br>receive an activation code by U.S. mail in 7-10 business days.<br>Payment Information<br>NOTE: Not all courts accept ACH payments. If the court to which you are making a payment does not accept ACH,<br>then ACH payments will not be available as an option during payment. In addition, the PACER Service Center does<br>not accept ACH payments for PACER (case search) fees.<br>This section is optional. If you do not enter payment information hore, you may do so later by selecting the Make One-Time<br>PACER Fee Payment option under the Payments tab.<br>Select your method of payment from the Add Credit Card and Add ACH Payment options below. You may store up to<br>three payment methods.<br>To designate a card as the default for e-filing or admissions fees, click the Set default link in the box(es) below. To remove |

| * Required Information                                                                                                    | COVE                                                                                                    |                                                 |
|----------------------------------------------------------------------------------------------------|----------------------------------------------------------------------------------------------------|-------------------------------------------------|
| Assount Helder Hame *                                                                                                    |                                                                                                    |                                                 |
| Account Holder Name *                                                                                                    | Select Card Type                                                                                                    |                                                 |
| Account Number *                                                                                                    | Select Card type                                                                                                    |                                                 |
| Card Expiration Date *                                                                                                    | 01 / 2018 -                                                                                                    |                                                 |
|                                                                                                    |                                                                                                    |                                                 |
| Use billing address                                                                                                    |                                                                                                    |                                                 |
| Address *                                                                                                    |                                                                                                    |                                                 |
| City *                                                                                                    |                                                                                                    |                                                 |
| State *                                                                                                    | Select State                                                                                                    |                                                 |
| Tin Destal Code 1                                                                                                    | Concert draine                                                                                                    |                                                 |
| Zip/Postal Code *                                                                                                    |                                                                                                    |                                                 |
|                                                                                                    | United States of America                                                                                                    |                                                 |
| Account Nickname                                                                                                    |                                                                                                    |                                                 |
|                                                                                                    | rity of your information during transmission using Secure Sockets Layer (SSL) so                                                                                                    | oftware,                                        |
| which encrypts informatio                                                                                                    | n you submit.                                                                                                    |                                                 |
|                                                                                                    |                                                                                                    |                                                 |
| "Admissions fee<br>Payment Information                                                                                                    | Doxes for "Autobill PACER fees", "E-filing<br>s default". Click <b>Next</b> .                                                                                                    |                                                 |
| "Admissions fee<br>Payment Information<br>NOTE: Not all courts acc<br>then ACH payments will                                                                                                    | poxes for "Autobill PACER fees", "E-filing                                                                                                    | pt ACH,                                         |
| "Admissions fee<br>Payment Information<br>NOTE: Not all courts acc<br>then ACH payments will<br>not accept ACH payment<br>This section is optional. If you<br>PACER Fee Payment option<br>Select your method of payment<br>three payment methods.                                                                                                    | Doxes for "Autobill PACER fees", "E-filing<br>s default". Click Next.<br>ept ACH payments. If the court to which you are making a payment does not accept<br>not be available as an option during payment. In addition, the PACER Service Cent<br>is for PACER (case search) fees.<br>It do not enter payment information here, you may do so later by selecting the Make<br>under the Payments tab.                                                                                                    | pt ACH,<br>iter does<br>e One-Time<br>ore up to |
| "Admissions fee<br>Payment Information<br>NOTE: Not all courts acc<br>then ACH payments will<br>not accept ACH payment<br>This section is optional. If you<br>PACER Fee Payment option<br>Select your method of payment<br>three payment methods.<br>To designate a card as the de                                                                                                    | Doxes for "Autobill PACER fees", "E-filing<br>s default". Click Next.<br>ept ACH payments. If the court to which you are making a payment does not accept<br>not be available as an option during payment. In addition, the PACER Service Cent<br>is for PACER (case search) fees.<br>It do not enter payment information here, you may do so later by selecting the Make<br>under the Payments tab.                                                                                                    | pt ACH,<br>iter does<br>e One-Time<br>ore up to |
| "Admissions fee<br>Payment Information<br>NOTE: Not all courts acc<br>then ACH payments will<br>not accept ACH payment<br>This section is optional. If you<br>PACER Fee Payment option<br>Select your method of payment<br>three payment methods.<br>To designate a card as the de<br>the card as a default, click the                                                                                                    | Doxes for "Autobill PACER fees", "E-filing<br>s default". Click Next.      ept ACH payments. If the court to which you are making a payment does not accept<br>not be available as an option during payment. In addition, the PACER Service Cern<br>is for PACER (case search) fees.      u do not enter payment information here, you may do so later by selecting the Make<br>under the Payments tab.      ent from the Add Credit Card and Add ACH Payment options below. You may sto<br>efault for e-filling or admissions fees, click the Set default link in the box(es) below.     a Turn off link.      Add Credit Card                                                                                                    | pt ACH,<br>iter does<br>e One-Time<br>ore up to |
| <ul> <li>*Admissions fee</li> <li>Payment Information</li> <li>NOTE: Not all courts acc<br/>then ACH payments will<br/>not accept ACH payment</li> <li>This section is optional. If you</li> <li>PACER Fee Payment option</li> <li>Select your method of payment<br/>three payment methods.</li> <li>To designate a card as the do<br/>the card as a default, click the</li> <li>VISA</li> <li>Autobill PACER fees</li> <li>E-filing fees default</li> <li>Admissions fees default</li> <li>XXXXXXXXXXX1111<br/>01/2020</li> <li>John Public</li> </ul>                        | Doxees for "Autobill PACER fees", "E-filing s default". Click Next.         ept ACH payments. If the court to which you are making a payment does not accept not be available as an option during payment. In addition, the PACER Service Cern is for PACER (case search) fees.         a do not enter payment information here, you may do so later by selecting the Make under the Payments tab.         and from the Add Credit Card and Add ACH Payment options below. You may sto         efault for e-filling or admissions fees, click the Set default link in the box(es) below. a Turn off link.         Image: Comparison of the set default link in the box(es) below. a Turn off link.         Image: Comparison of the set default link in the box(es) below. a Turn off link.         Image: Comparison of the set default link in the box(es) below. a Turn off link.         Image: Comparison of the set default link in the box(es) below. a Turn off link.         Image: Comparison of the set default link in the box(es) below. a Turn off link.         Image: Comparison of the set default link in the box(es) below. a Turn off link.         Image: Comparison of the set default link in the box(es) below. a Turn off link.         Image: Comparison of the set default link in the box(es) below. a turn off link.         Image: Comparison of the set default link in the box(es) below. a turn off link. | pt ACH,<br>iter does<br>e One-Time<br>ore up to |
| <ul> <li>*Admissions fee</li> <li>Payment Information</li> <li>NOTE: Not all courts acc<br/>then ACH payments will<br/>not accept ACH payment</li> <li>This section is optional. If you</li> <li>PACER Fee Payment option</li> <li>Select your method of payment<br/>three payment methods.</li> <li>To designate a card as the de<br/>three card as a default, click the</li> <li>VISA</li> <li>Autobill PACER fees</li> <li>E-filing fees default</li> <li>Admissions fees default</li> <li>XXXXXXXXXXX1111<br/>01/2020</li> </ul>                                           | Doxees for "Autobill PACER fees", "E-filing s default". Click Next.         ept ACH payments. If the court to which you are making a payment does not accept not be available as an option during payment. In addition, the PACER Service Cern is for PACER (case search) fees.         a do not enter payment information here, you may do so later by selecting the Make under the Payments tab.         and from the Add Credit Card and Add ACH Payment options below. You may sto         efault for e-filling or admissions fees, click the Set default link in the box(es) below. a Turn off link.         Image: Comparison of the set default link in the box(es) below. a Turn off link.         Image: Comparison of the set default link in the box(es) below. a Turn off link.                                                                                                    | pt ACH,<br>iter does<br>e One-Time<br>ore up to |
| <ul> <li>*Admissions fee</li> <li>Payment Information</li> <li>NOTE: Not all courts acc<br/>then ACH payments will<br/>not accept ACH payment</li> <li>This section is optional. If you</li> <li>PACER Fee Payment option</li> <li>Select your method of payment<br/>three payment methods.</li> <li>To designate a card as the de<br/>the card as a default, click the</li> <li>VISA</li> <li>Autobill PACER fees</li> <li>E-filing fees default</li> <li>Admissions fees default</li> <li>XXXXXXXXXX1111<br/>01/2020</li> <li>John Public</li> <li>123 Any Street</li> </ul> | Poxes for "Autobill PACER fees", "E-filing s default". Click Next.         ept ACH payments. If the court to which you are making a payment does not accept not be available as an option during payment. In addition, the PACER Service Cern is for PACER (case search) fees.         a do not enter payment information here, you may do so later by selecting the Make under the Payments tab.         and on ot enter payment information here, you may do so later by selecting the Make under the Payments tab.         and not enter payment information here, you may do so later by selecting the Make under the Payments tab.         and from the Add Credit Card and Add ACH Payment options below. You may sto         efault for e-filling or admissions fees, click the Set default link in the box(es) below.         e Turn off link.         Add Credit Card         Add Credit Card         Add ACH Payment         Add ACH Payment         YXXXXXXXXXX1881         01/2020         John Public         123 Any Street                                                                                                    | pt ACH,<br>iter does<br>e One-Time<br>ore up to |

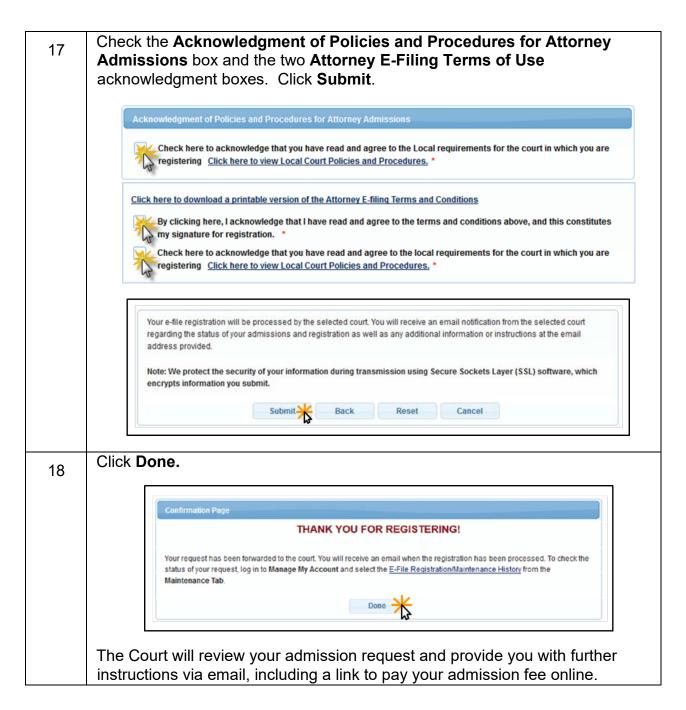

**IMPORTANT NOTE**: You will be required to pay your admission fee online using the link provided in the email. **Do not use** the **Make One-Time PACER Fee Payment** option on the **Manage My Account** link. <u>This option can only be used to pay your PACER bill</u>.

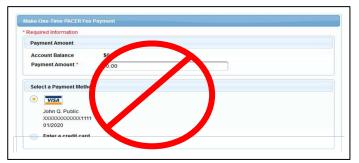